# **f12 bet f12 bet**

# **Autor: symphonyinn.com Palavras-chave: f12 bet f12 bet**

## **Resumo:**

**f12 bet f12 bet : Lance-se na ação e leve para casa ganhos incríveis com suas apostas no symphonyinn.com! f12 bet f12 bet**

## **Introdução aos Fans e ao controle de ventilador no BIOS**

No ambiente de computação, frequentemente ouvimos falar em **f12 bet f12 bet** Fans e controle de ventilador no BIOS, mas o que eles significam? Em primeiro lugar, Fans são componentes eletrônicos essenciais para a gestão da temperatura dos computadores. Por outro lado, o BIOS (Basic Input/Output System) é um sistema básico de entrada/saída que controla as configurações de hardware do seu computador. Neste artigo, vamos nos concentrar em **f12 bet f12 bet** como funciona a tecla F12 para fãs de F1 no contexto do controle de ventilador no BIOS.

## **Como funciona a tecla F12 para fãs do F1?**

Para acessar o BIOS e controlar os Fans, basta pressionar uma tecla específica, geralmente F2, F10 ou DEL, enquanto seu computador estiver em **f12 bet f12 bet** processo de ligar. No BIOS, você pode encontrar as configurações de Fans nos menus "Monitor de Hardware", "Controle de Ventilador" ou "Termal".

Conectando e controlando a velocidade e iluminação do ventilador do case: Durante a instalação de um ventilador NF-F12, você receberá um adaptador de baixo ruído (NA-RC6) que permite reduzir a velocidade do ventilador. Usando o adaptador, você pode definir o ventilador em **f12 bet f12 bet** uma velocidade fixa de 1200 rpm (se o controle de velocidade estiver desativado) ou limitar a velocidade máxima em **f12 bet f12 bet** 1200 rpm durante o controle de velocidade PWM.

## **Passo a passo para ajustar as configurações de ventilador no BIOS**

- Salve o trabalho e feche quaisquer programas em **f12 bet f12 bet** execução.
- Salve quaisquer arquivos abertos e feche todos os programas para que não se percam quaisquer dados.
- Reinicie o computador e pressione F2, F10, ou DEL (dependendo do seu fabricante) para entrar no BIOS.
- Navegue até o menu "Configurações" e selecione "Hardware Monitor", "Fan Control" ou "Thermal".
- Use as setas para cima e para baixo para selecionar o ventilador desejado e pressione Enter.
- Use as setas para cima e para baixo para selecionar a velocidade desejada e pressione Enter.
- Pressione F10 para salvar e sair.

## **Como saber se f12 bet f12 bet máquina suporta controle de ventilador**

Consulte o site do fabricante da placa-mãe ou o manual da máquina para determinar se **f12 bet f12 bet** máquina suporta controle de ventilador. Algumas máquinas antigas podem não dar

suporte.

# **Considerações Finais**

O controle preciso e eficiente da velocidade do ventilador pode melhorar significativamente a redução do ruído, manter a temperatura ideal e prolongar a vida útil da **f12 bet f12 bet** m áquina. É importante entender como o controle de ve lo Fans pode afetar o desempenho geral do seu PC.

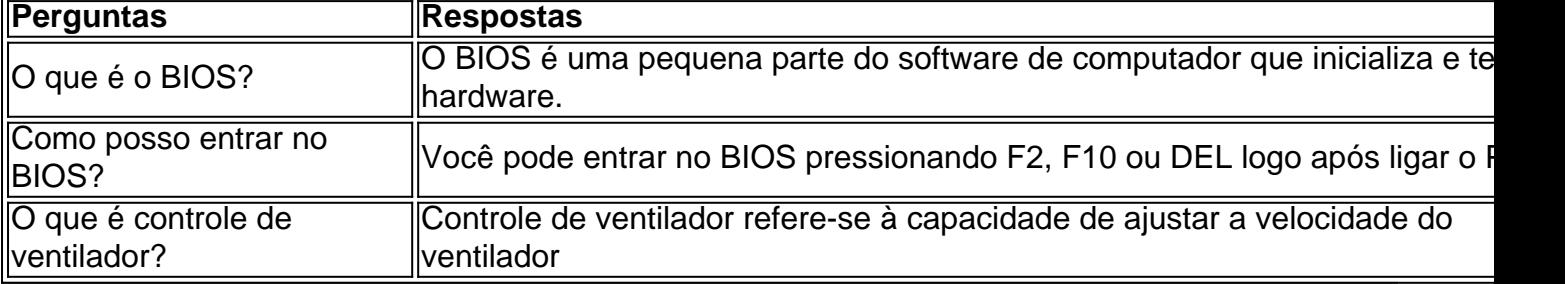

**conteúdo:**

# **f12 bet f12 bet**

A menina de nove anos foi baleada num restaurante turco **f12 bet f12 bet** Hackney, nordeste Londres no dia 29 maio por um homem numa moto que disparou pelo menos quatro tiros contra o Restaurante. Os pais dela estavam sentados com ela na altura

Em um comunicado, divulgado pela polícia metropolitana de Londres disse a família: "Estamos devastados com o que aconteceu. Nossa filha permanece estável mas **f12 bet f12 bet** estado crítico".

"Ela só foi lá para comprar sorvete e agora não sabemos se alguma vez conseguiremos que nossa filha volte a ser uma garota inteligente, engraçada como era antes", disse.

# **França afirma que Azerbaijão está aumentando as tensões f12 bet f12 bet Nova Caledônia**

O governo francês afirma ter certeza de que o Azerbaijão 0 está aumentando as tensões **f12 bet f12 bet** Nova Caledônia, apesar da grande distância geográfica e cultural entre os dois países. O Azerbaijão rejeitou 0 a acusação de que é responsável pelos motins que resultaram na morte de cinco pessoas e ameaçaram o governo **f12 bet f12 bet** 0 Paris.

Trata-se do mais recente de uma série de tensões entre a França e o Azerbaijão e não é a primeira 0 vez que a França acusa o Azerbaijão de estar por trás de uma campanha de desinformação.

# **Manifestações f12 bet f12 bet Nova Caledônia**

Os motins 0 **f12 bet f12 bet** Nova Caledônia, um território francês localizado entre a Austrália e a Fiji, foram desencadeados por uma nova lei eleitoral 0 que os apoiadores da independência dizem que diluirá o voto da população indígena kanak.

# **Data Local Motivo**

16 de maio de 2024 Paris Demonstração de apoio 0 à independência de Nova Caledônia

O governo francês aponta para a súbita aparição de bandeiras do Azerbaijão junto a símbolos kanak 0 nos protestos; enquanto um grupo ligado às autoridades do Azerbaijão está abertamente apoiando separatistas enquanto condena o governo **f12 bet f12 bet** Paris.

# **Reações**

"Isso 0 não é uma fantasia. É uma realidade", disse o ministro do Interior francês, Gérald Darmanin, à televisão France 2 quando 0 perguntado se o Azerbaijão, a China e a Rússia estavam interferindo **f12 bet f12 bet** Nova Caledônia.

"Lamento que alguns líderes da Caledônia tenham 0 feito um acordo com o Azerbaijão. É indiscutível."

No entanto, ele acrescentou: " Mesmo que haja tentativas de interferência ... a 0 França é soberana **f12 bet f12 bet** seu próprio território, e é muito melhor assim."

#### **Informações do documento:**

Autor: symphonyinn.com Assunto: f12 bet f12 bet Palavras-chave: **f12 bet f12 bet** Data de lançamento de: 2024-07-19